お得意様各位

平 成 2 4 年 1 月 5 日

株式会社 タテムラ システムサービス課 福 生 市 牛 浜 1 0 4

Windows版

給与計算 、法定調書 、法定及び源泉徴収高電子申請プログラムの送付について

拝啓 時下ますますご清栄のこととお慶び申し上げます。平素は格別のお取引を賜り誠 にありがとうございます。

お待たせしておりました 「平成 23年度版プログラム 」が完成しましたのでお届け致します。 取扱説明書はCD-R内にあるPDFファイルより参照、印刷できるようになっています。

同封の資料をご覧頂いてからご使用頂きますようお願い申し上げます。

尚、電子申請をご利用のお客様につきましては平成 24年 1月 4日に e-Taxソフトがバージョ ンアップされていますので、実際に電子申請を行う直前に e-Taxソフトを必ず一度開いて、 更新を行って下さい。

今後とも倍旧のお引き立ての程、宜しくお願い申し上げます。

敬具

### 送付資料目次

※ご注文又は改正保守のご契約にもとづき、以下の内容を同封しております。

### 送付プログラム

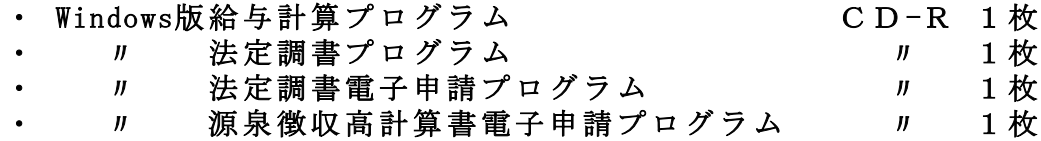

#### 取扱説明書

※ CD-R内に PDFファイルとして説明書が入っています。 使用方法等ご不明な場合はサービス課までお問い合わせ下さい。 ※ご注文を頂いたお客様(有料)へはご注文冊数を同封しております。

#### 案内資料

• 同封物の解説及びバージョン一覧 ・・・・・・・・・・・・・・1 ・ 更新作業をする前にデータバックアップを必ず行って下さい ・・2 • Windows7/Vista/XP Windows版プログラムインストール方法 ・・・・・・3~5 ・ 転送後のプログラムバージョンの確認方法 ・・・・・・ ・ Windows版各プログラム変更点等 ・・・・・・・・・・・・・・7~9

送付内容のお問い合わせ先 送付内容に関するお問い合わせにつきましては、サービス課までご連絡下さい ますようお願いします。 尚、保守にご加入のお客様はフリーダイヤルをご利用下さい。 TEL 042-553-5311 (AM10:00-12:00 PM1:00~3:30) FAX 042-553-9901

### 同封物の解説 12.01

ご注文又は改正保守のご契約に合わせて、以下のCD-Rを同封しています。

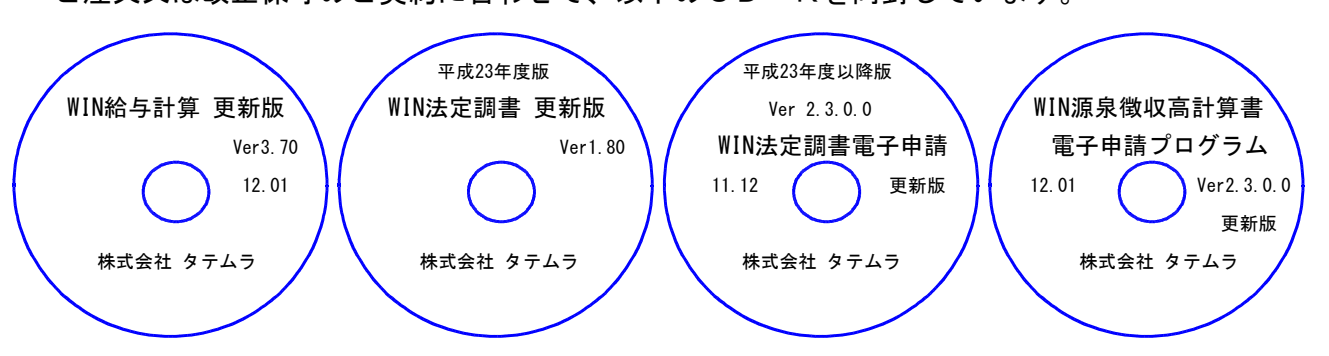

### ※Windows用CD-Rは機械1台に対して1枚必要です。

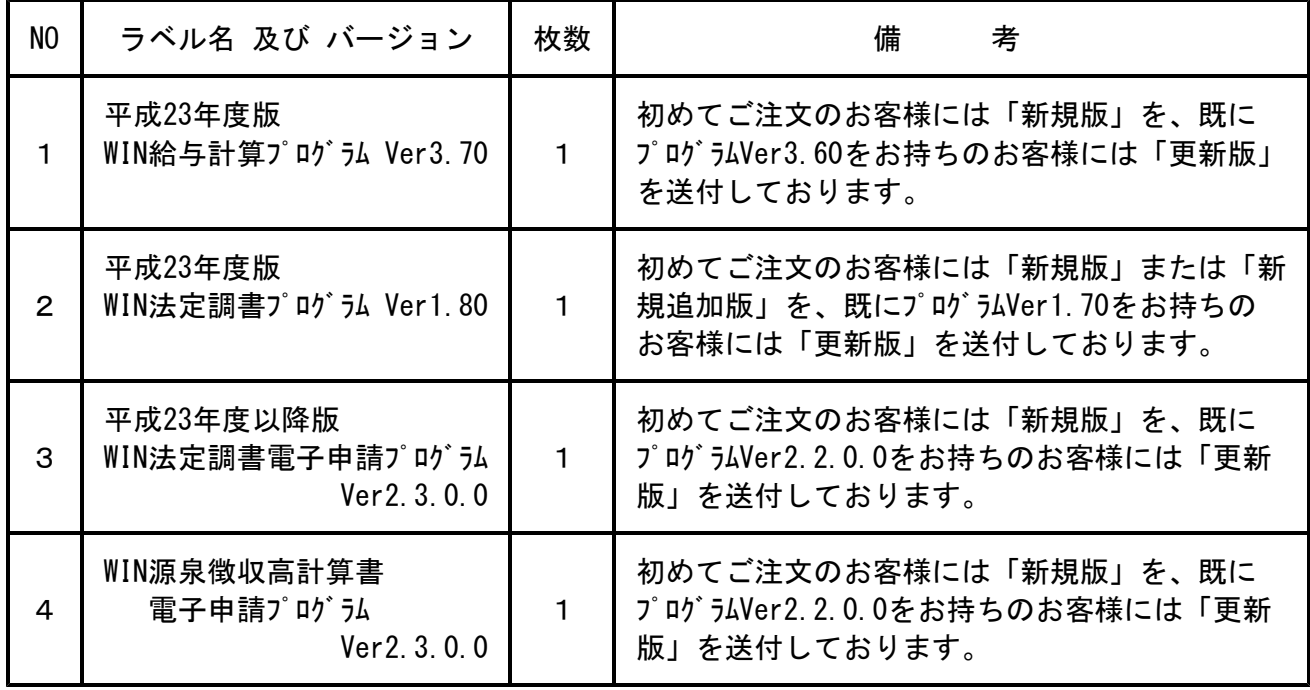

※各プログラムがコンピュータにインストールされていない場合は『新規版』が必要です。

(法定調書プログラムは、年末調整または給与プログラムをお持ちの場合は『新規追加版』が必要です。)

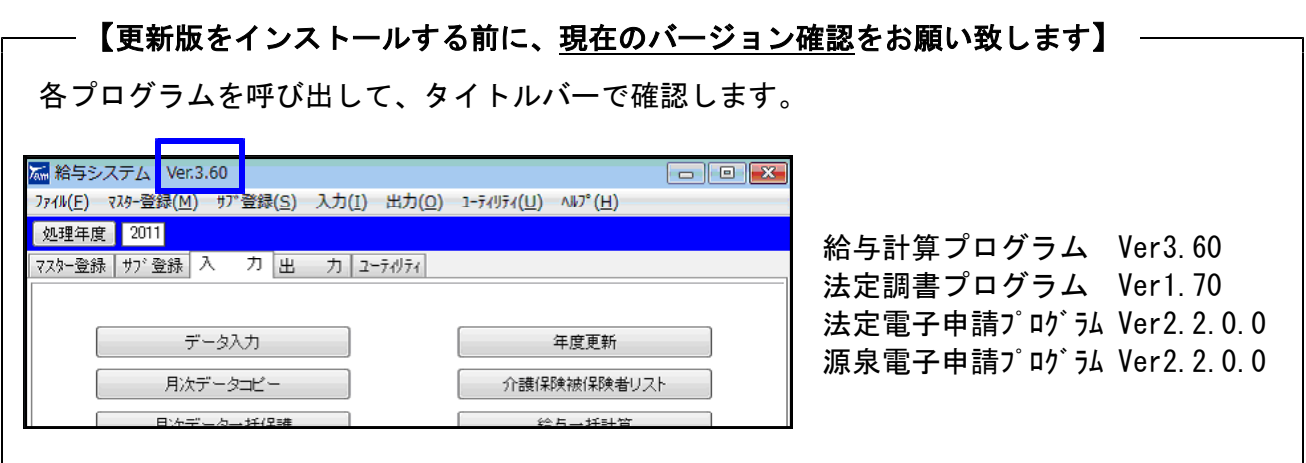

# 更新作業をする前にデータバックアップを必ず行って下さい

・ 万が一に備えて更新前に必ずデータのバックアップをお取り下さい。

・ データはハードディスクにも任意のフォルダ(USBフラッシュメモリー等)にも保存可能です。

※データバックアップは、外付けハードディスクやUSBフラッシュメモリーをご利用下さい※

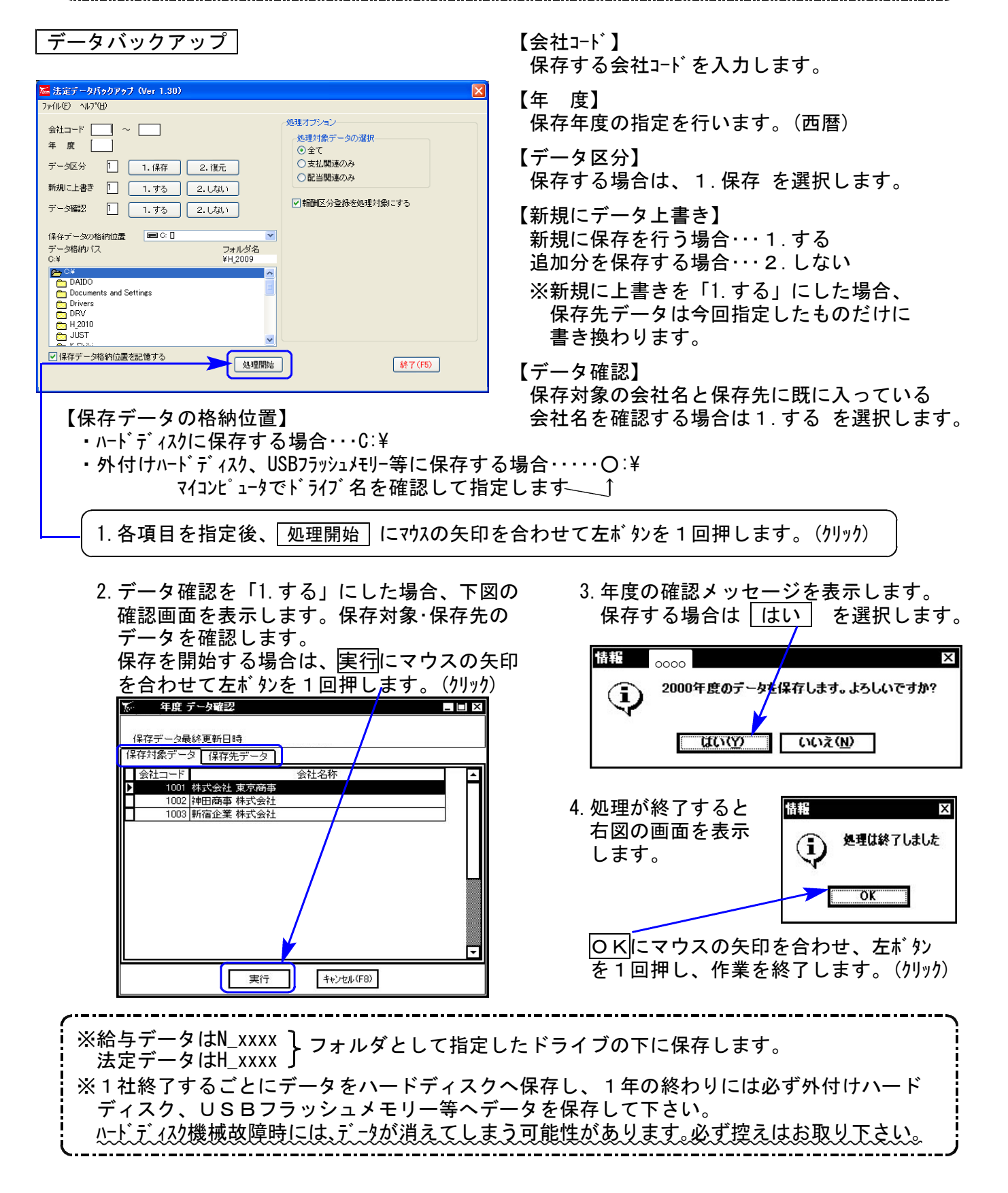

### 転送前の確認事項

●現在お使いのプログラムバージョンをP.1参照に確認して下さい。

- ●転送する前に必ずデータのバックアップを行って下さい。
- ●今回のインストール作業を行う際、ネットワークを使用しているお客様は1台ずつインストー ルして下さい。 ※親機インストール中には、子機のインストールは行わないで下さい。
- ●インストールを行う際は、全てのプログラムを終了して下さい。終了せずにインストールを行う とプログラムが正常に動作しないことがあります。(データ破損の可能性もあります)

《プログラムのインストールは下記に沿って行って下さい》

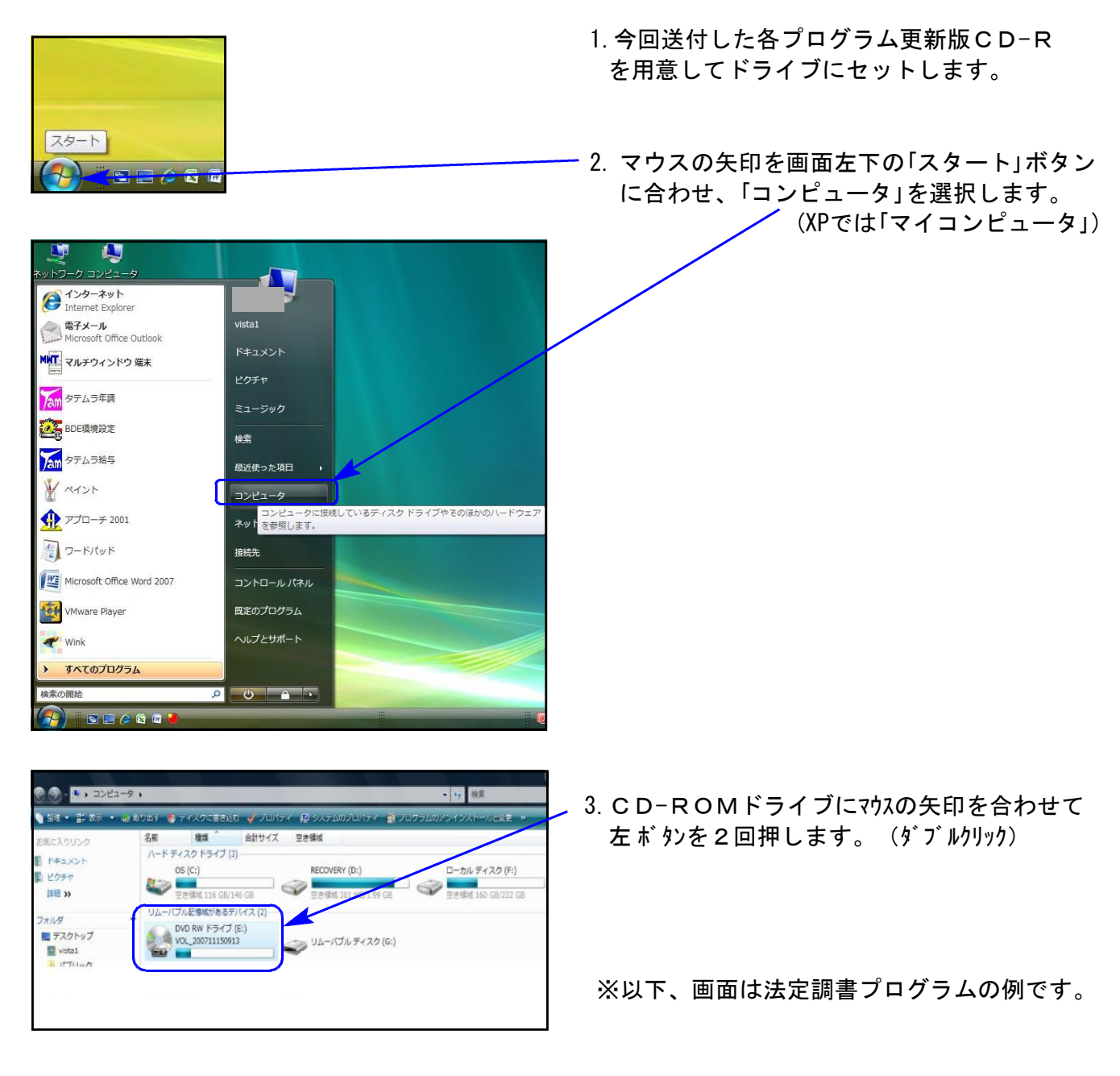

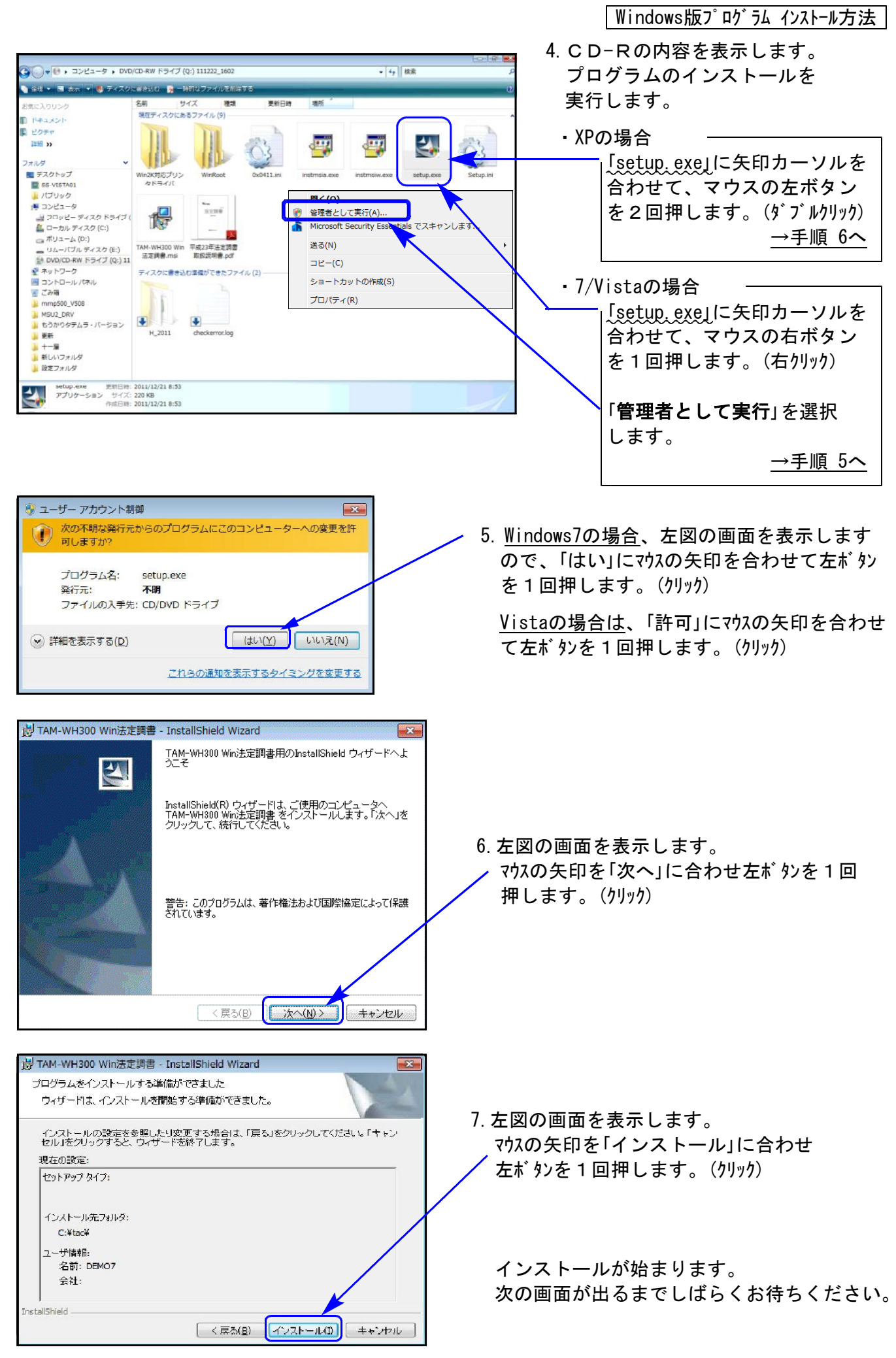

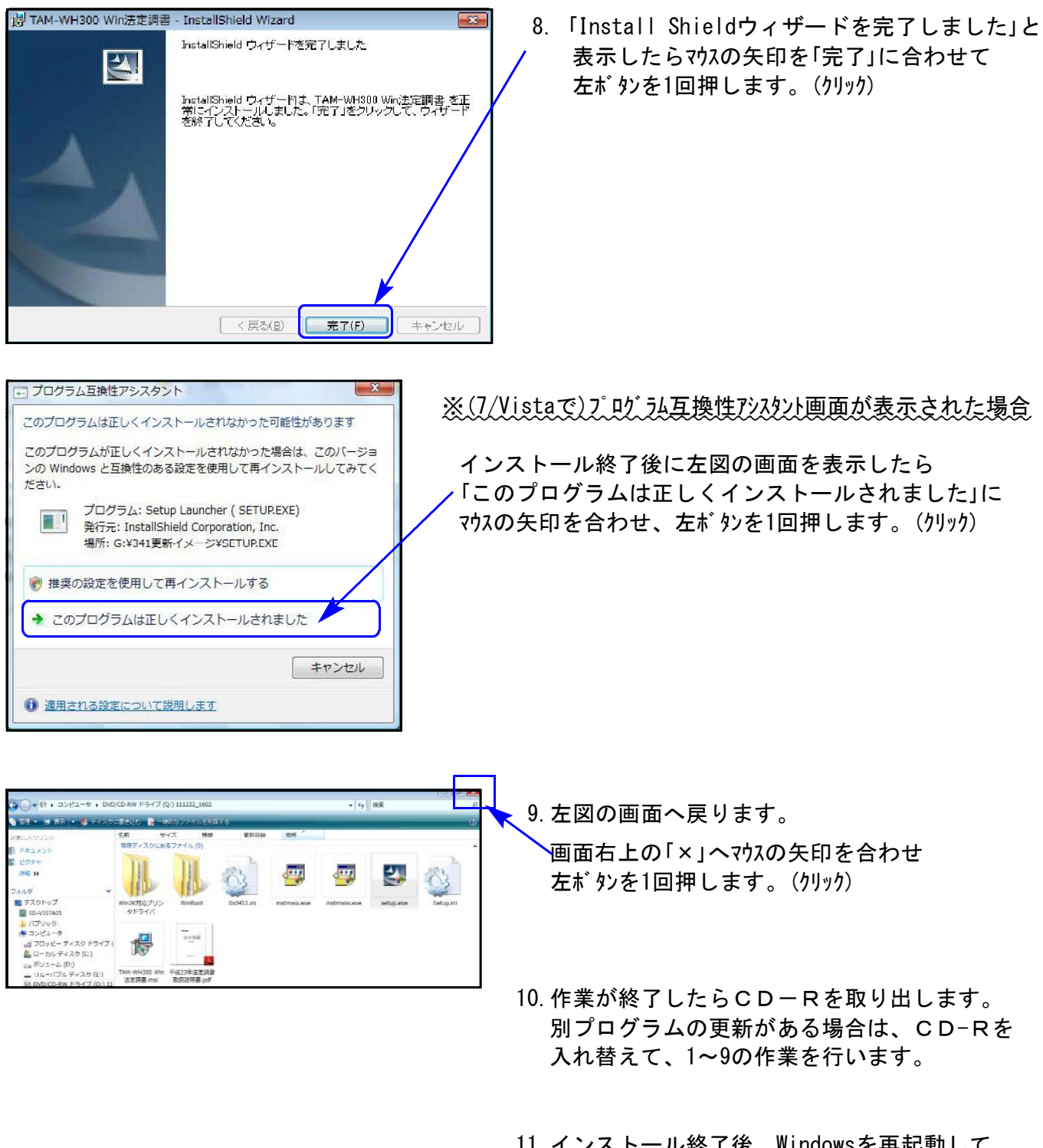

11.インストール終了後、Windowsを再起動して 各プログラムの バージョン確認をお願いします。 ⇒P.6へ

プログラムのバージョンの確認方法 ※以下、画面は法定調書プログラムの確認例です。

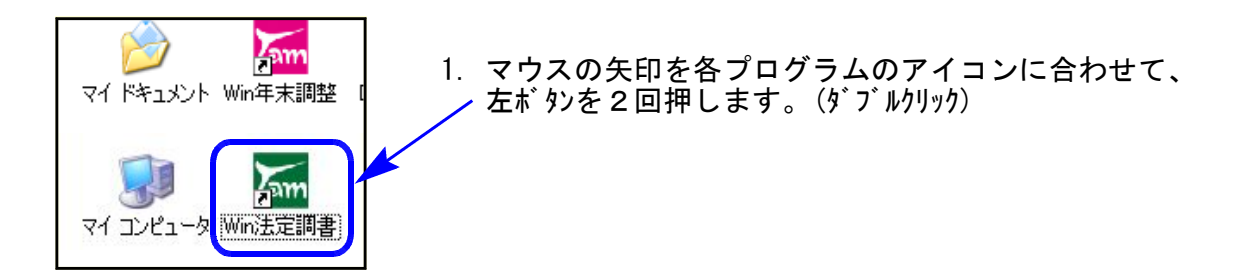

2. 下図の画面を表示します。 タイトルバーに表示するバージョンを確認して下さい。

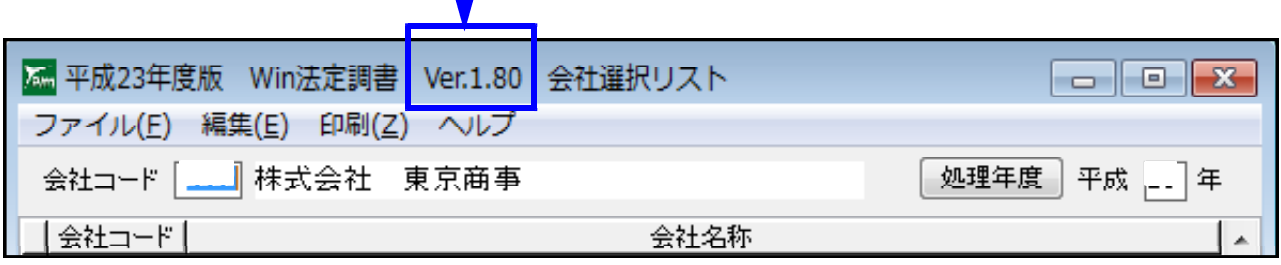

\*更新後の各プログラムバージョン\*

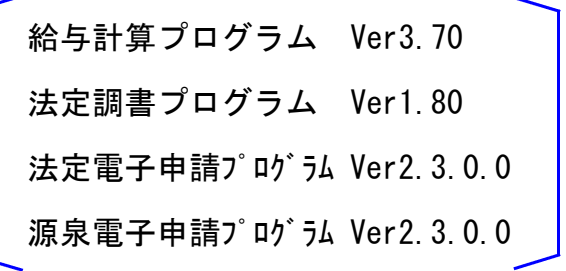

以上で更新作業は終了です。

### Windows版給与計算プログラム 変更点 12.01 とのようには 12.01 とりょう 12.01 とりょう

※改正等による変更はございません。

月次データコピーを使用せず、データ入力画面で前月データコピーをする場合に、各社員で設定して いる項目名表示にならないケースがありましたので、正しい項目名を表示するよう改善致しました。

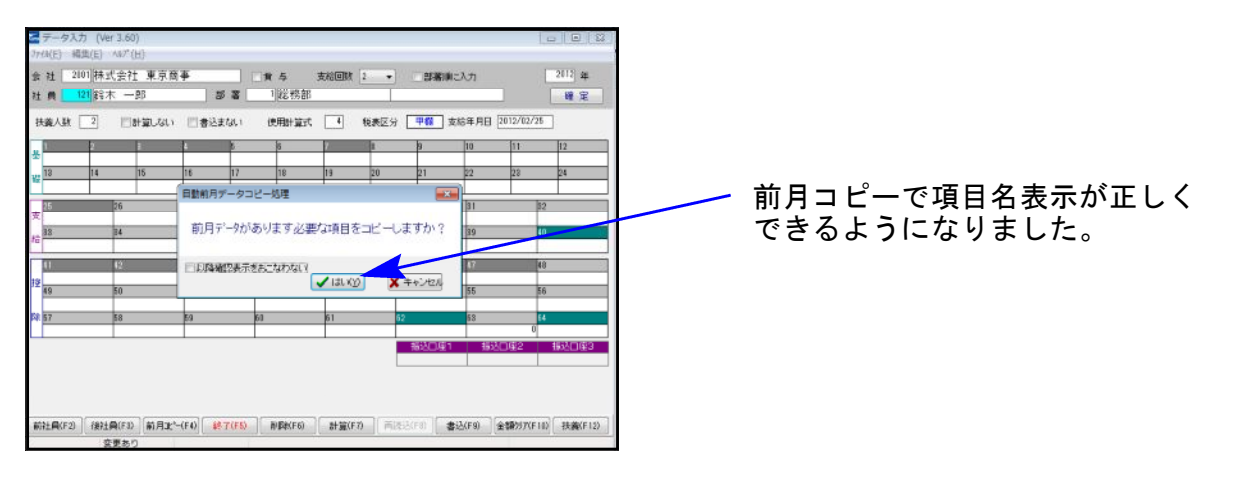

# Windows版法定調書プログラム 変更点の追記 コンピュー 2010 12.01

※前回送付の更新案内でご案内していない変更点です。

配当、剰余金の分配及び基金利息の支払調書、及び合計表 様式変更に伴い、プログラムを変更致しました。

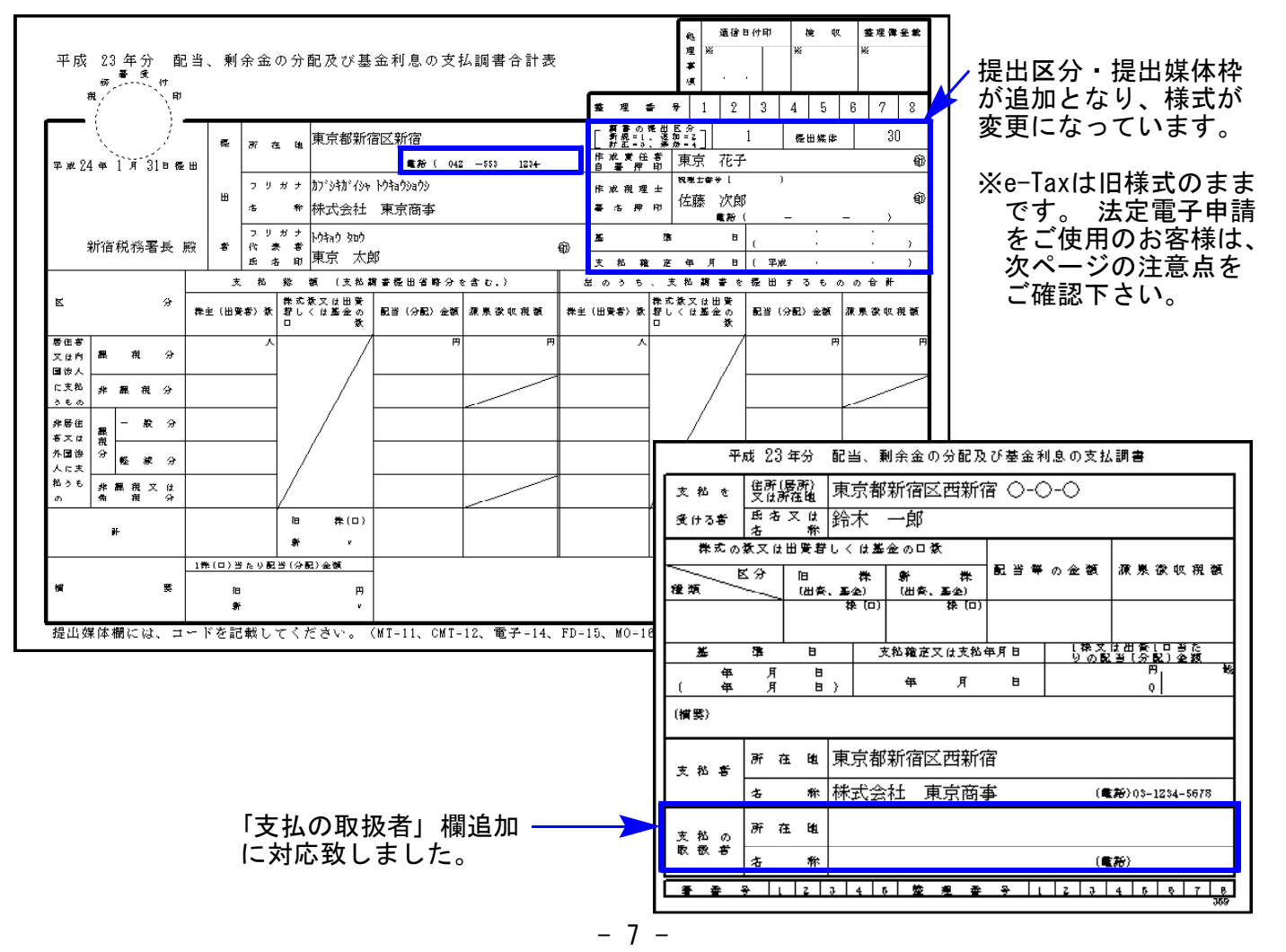

## Windows版法定調書電子申請プログラム 注意点等 インファイル 12.01

### 法定調書の変更に伴い、電子申請プログラムも変更となっております。 法定調書電子申請の注意点をまとめましたので、ご確認下さい。

### 配当、剰余金の分配及び基金利息の支払調書合計表

法定調書プログラムは様式変更に対応しております。

しかし、e-Taxは旧様式のままのため、「この調書について応答できる方」の所属は変換しません。

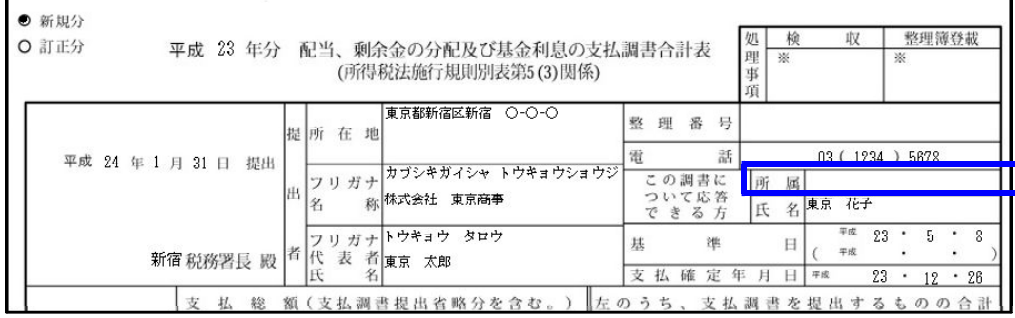

### 提出区分の変換について

 $\mathbf{r}$ 

### 合計表の提出区分で、支払調書の提出区分も変換します。

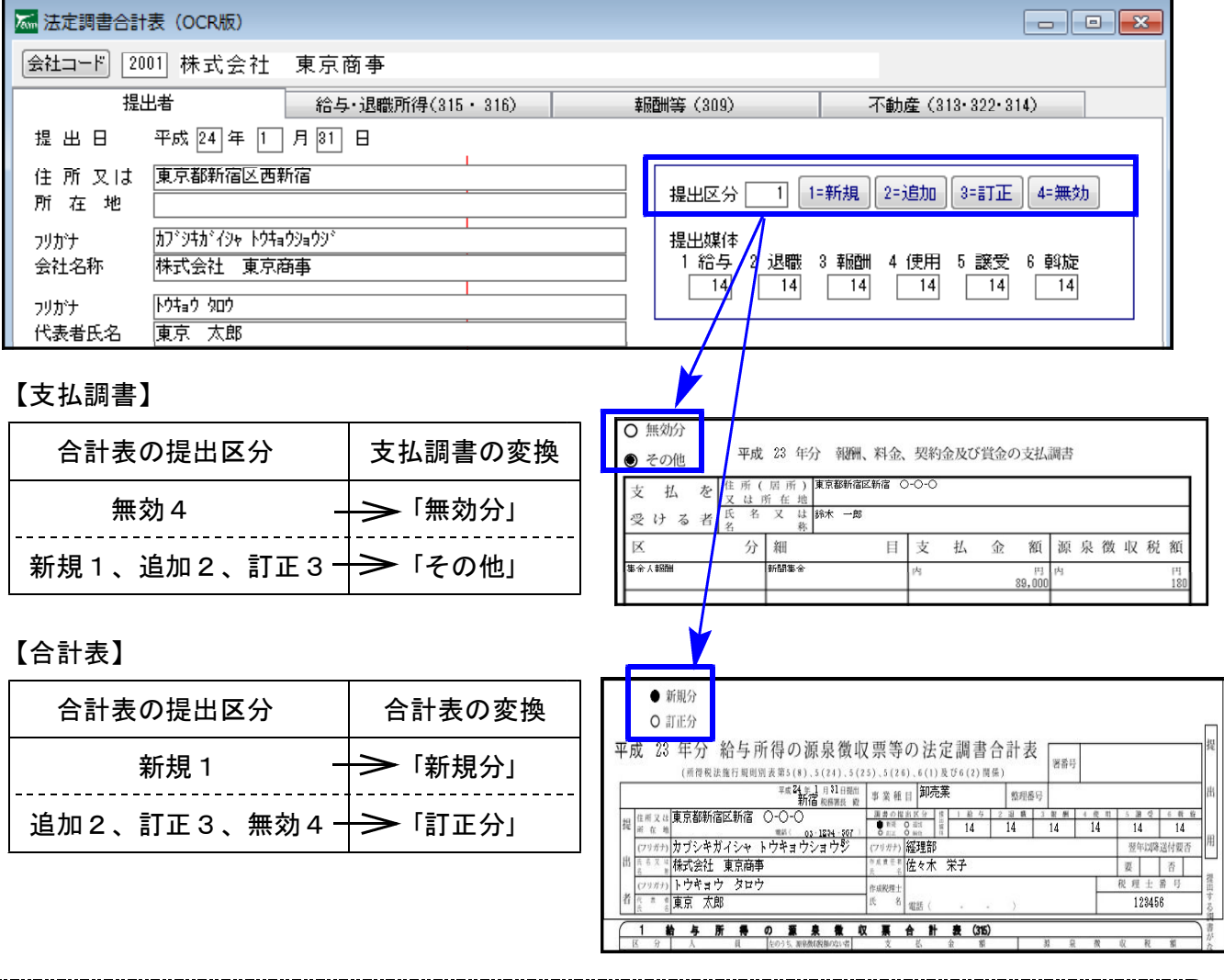

※「新規分」法定調書送信後の訂正、追加等の詳しい手順につきましては、e-Taxヘルプデスク 又は、税務署へお尋ねいただきますようお願い致します。

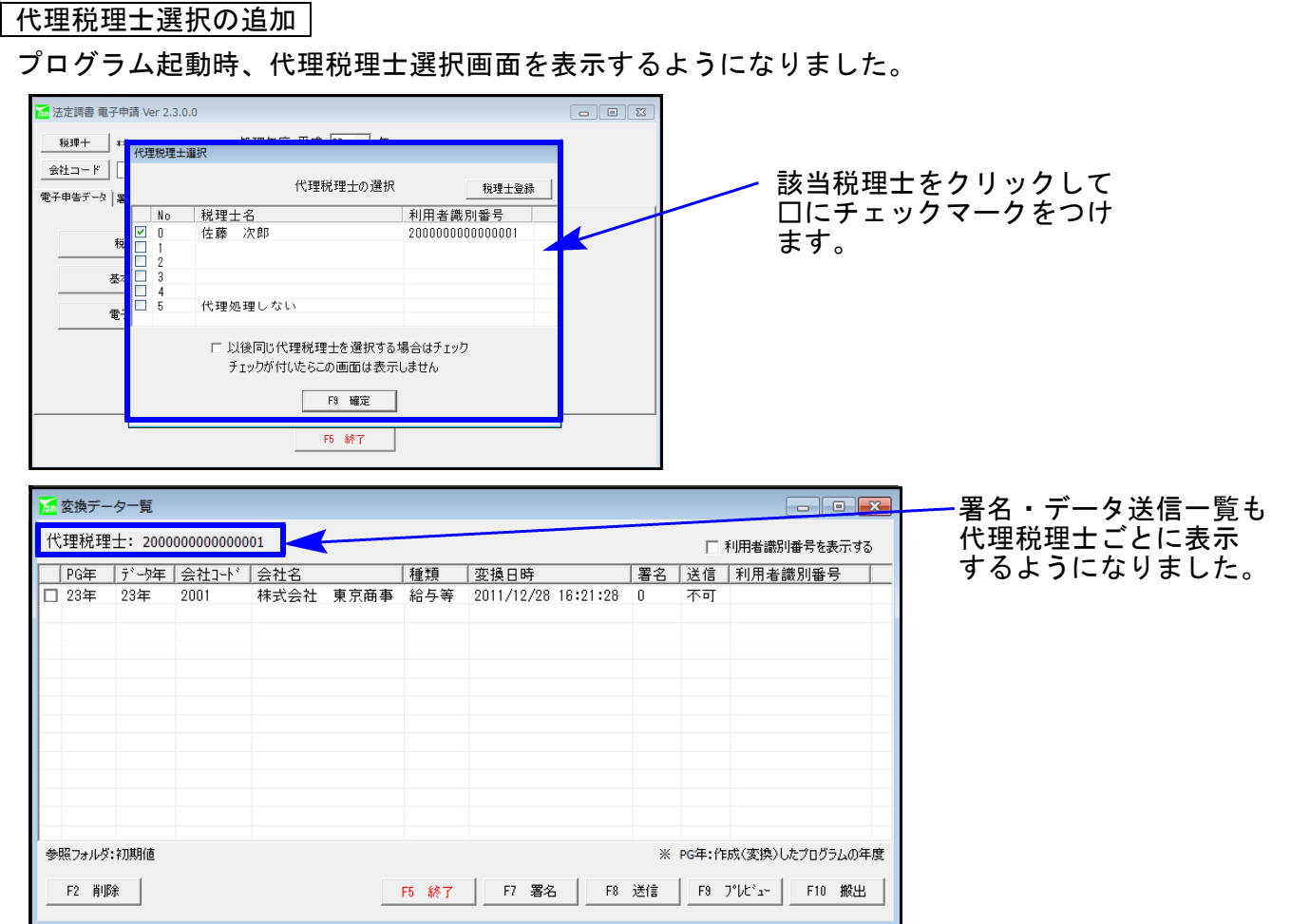

### メッセージボックス詳細からの報告書印刷

法人税電子申告と同様、電子申請送信後に受付完了通知のメッセージ詳細から送信報告書の印刷を 行うことができるようになりました。

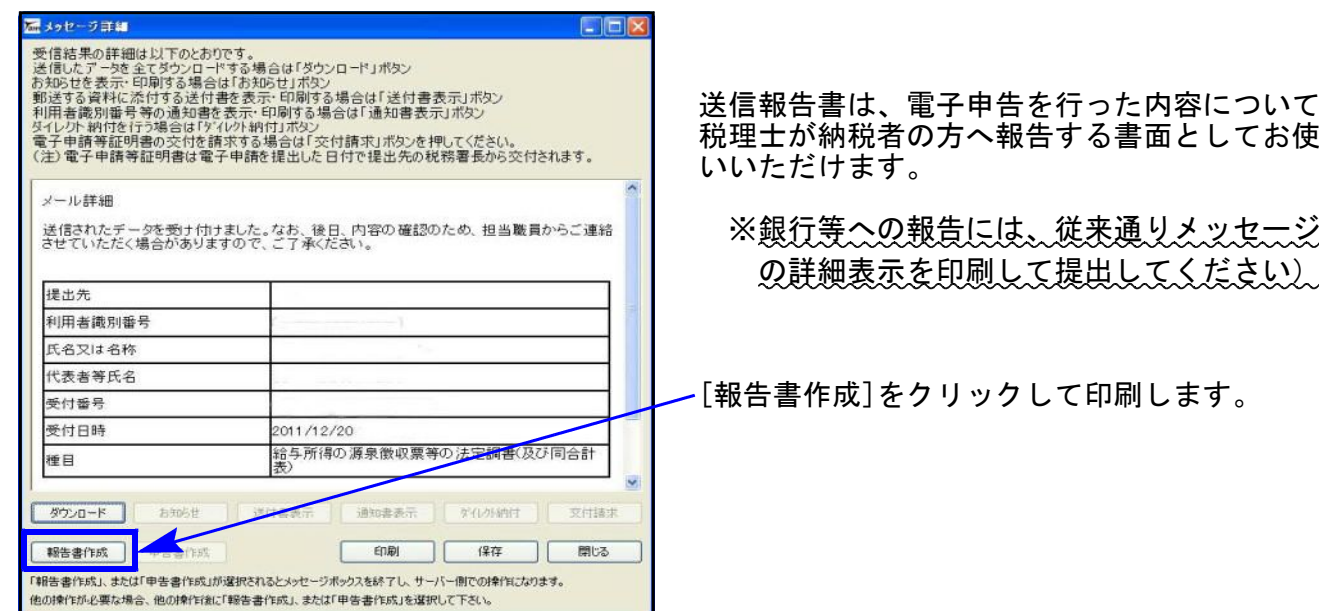

# Windows版源泉徴収高計算書電子申請プログラム 変更点 2010 12.01

国税庁の内部仕様変更に伴う変更を行っております。 ※入力画面等の変更はございません。